# **Guía básica de RememBird**

## **1. ¿Me falta algo?**

No, ¡eso es todo! RememBird dispone ahora de mucha memoria interna. No sólo hemos incluido la guía de campo en audio, sino también el manual y el software para Windows y Mac. Esto ahorra papel, envoltorios y costes de transporte. En la caja, usted encontrará su dispositivo RememBird, una pequeña correa, un gancho y un cable USB. Lo único que se necesita es poner pilas, tus prismáticos y salir a observar aves.

## **2. RememBird necesita energía**

Con el pulgar colocado en la flecha hacia arriba, deslice la tapa trasera de su RememBird e inserte una pila AAA. Asegúrese que sea alcalina o de litio. Por desgracia, las pilas recargables no tienen suficiente amperaje.

#### **3. Apriete y sujete**

Presione el botón de encendido durante 2 segundos hasta que se iluminen las luces del aparato. El RememBird parpadea despacio cuando está encendido. Apriete continuadamente uno de los botones de grabación y hable suavemente al aparato. Pruebe también el otro botón de grabación.

## **4. Probando, probando, 1…2…3…**

Apriete el joystick brevemente para reproducir lo que ha grabado recientemente. Apriete otra vez para hacer pausa. Cuando se esté reproduciendo la grabación, apriete hacia arriba o hacia abajo para aumentar o reducir el volumen. El sonido sale del altavoz interno del Remembird a no ser que tenga conectados unos auriculares o un altavoz externo. Apriete el botón de encendido hasta que RememBird se apague.

- **5. RememBird se quiere entender con su ordenador**  Asegúrese que el RememBird esté apagado. Utilice el cable USB para conectarlo al puerto USB de su ordenador.
- **6. Instalación del software de RememBird. Usted usa Windows o Mac?**  En cualquier caso, RememBird se comporta como un dispositivo USB Flash. En Windows, se abrirá el Explorador y tendremos que abrir la aplicación SETUP.EXE para instalar el software de RememBird.

En el buscador de MAC OS X, aparecerá RB2MAC.DMG para su instalación.

# **7. ¿Tiene preguntas? ¡Tenemos respuestas!**

Siéntase libre para copiar, leer e imprimir el manual completo, aunque le animamos a no imprimirlo si usted se siente cómodo leyéndolo en la pantalla. El manual está en un fichero que se llama RBREADME.PDF y está guardado en la memoria del RememBird. Cuando tenga el manual abierto, compruebe como unir el RememBird a sus prismáticos utilizando el gancho y la correa.

#### **8. Iniciación de la agenda electrónica de RememBird**

Deje el RememBird conectado al ordenador y abra el programa de RememBird que usted instaló en el paso 6. Haga clic en Upload (el primero en la barra de tareas). El programa le pedirá en que carpeta guardó las grabaciones. Hemos utilizado Home Patch (área local) para las observaciones diarias, pero siempre puede añadir el nombre de su ciudad, provincia o comunidad autónoma. Haga clic en las grabaciones situadas debajo de la pestaña de detalles para escucharlas.

#### **9. ¡A observar aves!**

¡Ya lo tiene todo preparado! Puede desconectar el RememBird de su ordenador. El paso 8 configura el reloj interno del RememBird, el cual continuará funcionando mientras la pila esté cargada. Esto quiere decir que todas sus futuras observaciones tendrán la hora de grabación anotada.

# **Guía de los botones de RememBird**

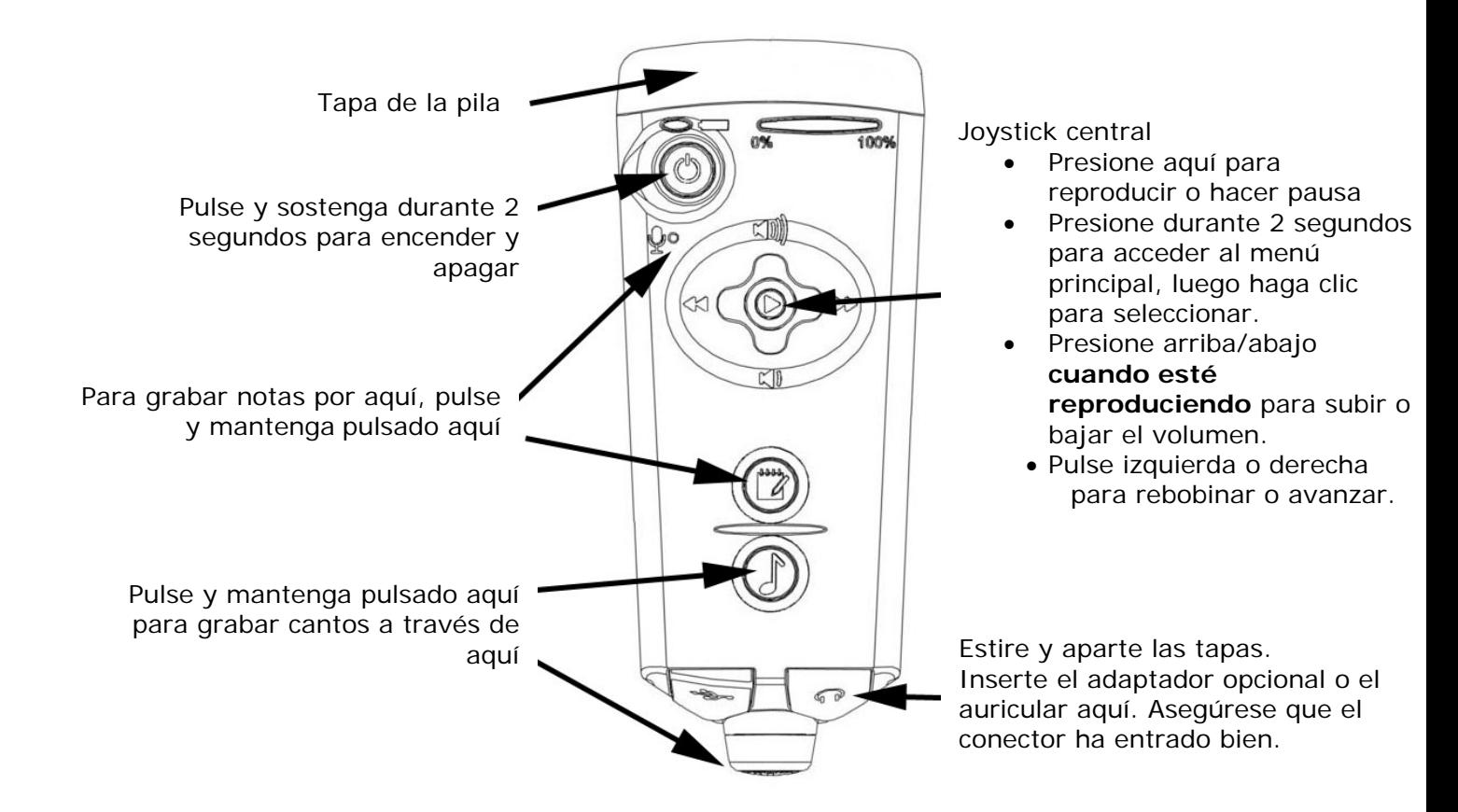

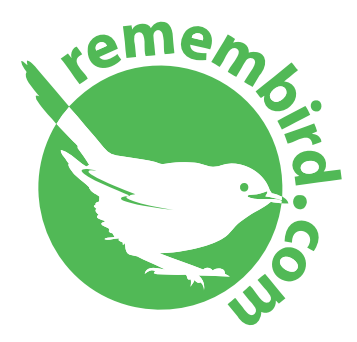

[www.remembird.com](http://www.remembird.com/)  [support@remembird.com](mailto:support@remembird.com) 

1-877-REM-BIRD (Norte América) 01273 401941 (Reino Unido) +44 1273 401941 (Resto del mundo)